### Getting started with

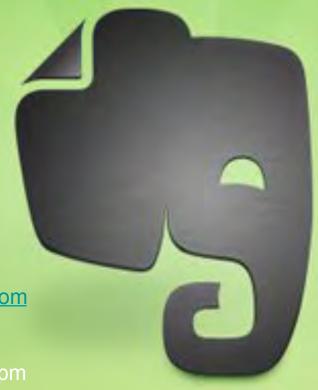

Laura Solomon
<a href="mailto:laura@designforthelittleguy.com">laura@designforthelittleguy.com</a>
@laurasolomon

September 9, 2015 @ 12:00 pm

# EVERNOTE

An Infopeople Webinar

## Today's agenda:

- Introduction
- Features and tricks
- Evernote paid plans
- Add-ons and apps
- Some sample ideas
- Questions?

# RO

### What is Evernote?

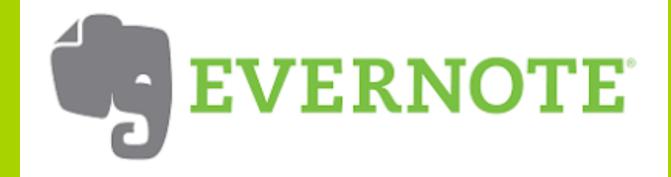

# It's available everywhere

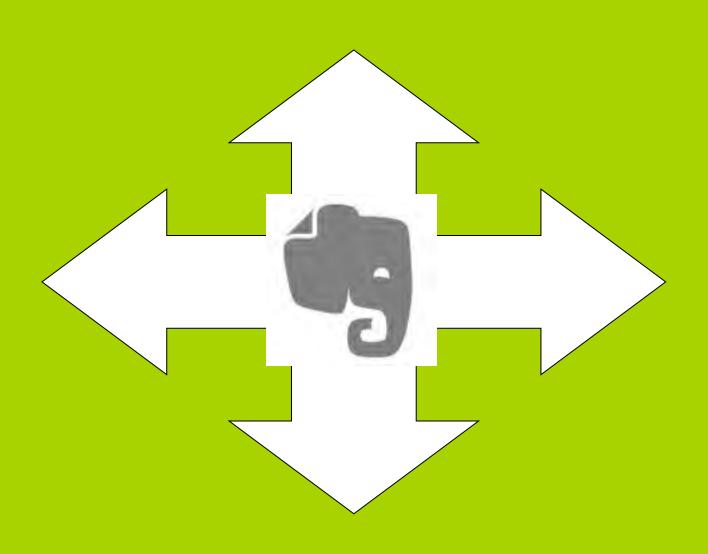

# Make the jump

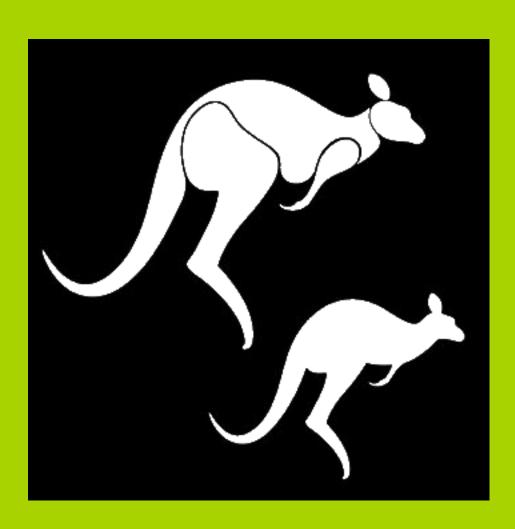

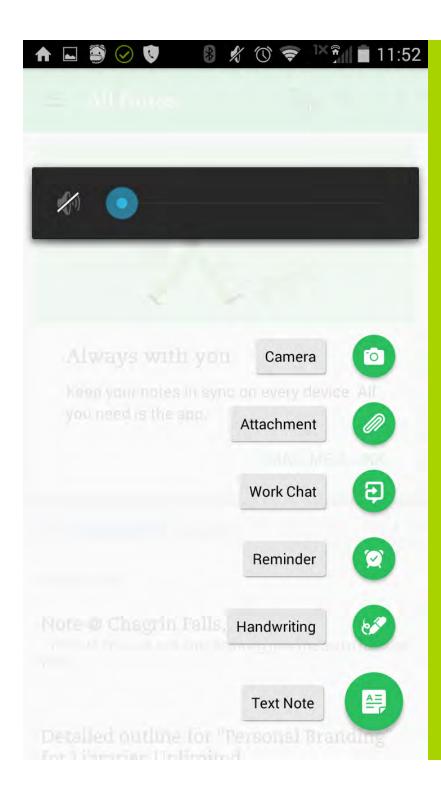

# Ways to intake data

### Audio notes

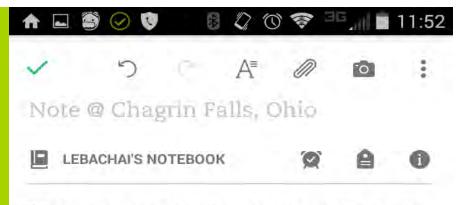

This is a test note showing how the audio function works

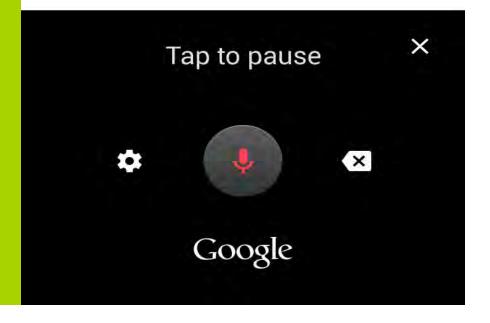

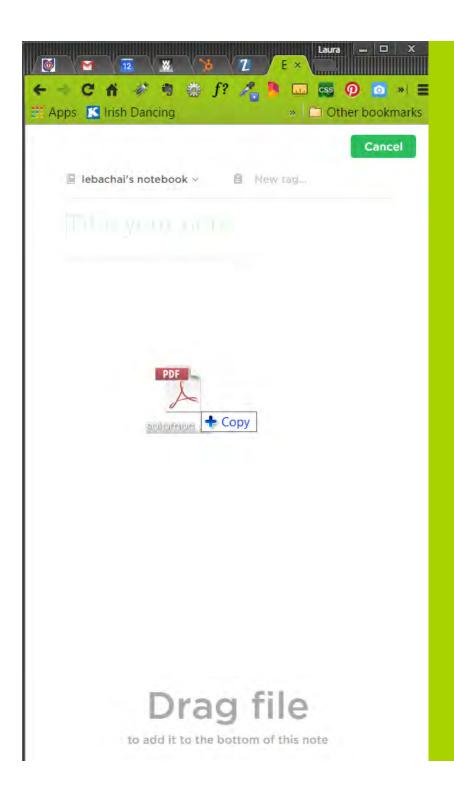

## Drag & drop

# FEATURES & TRICKS

### Web Clipper

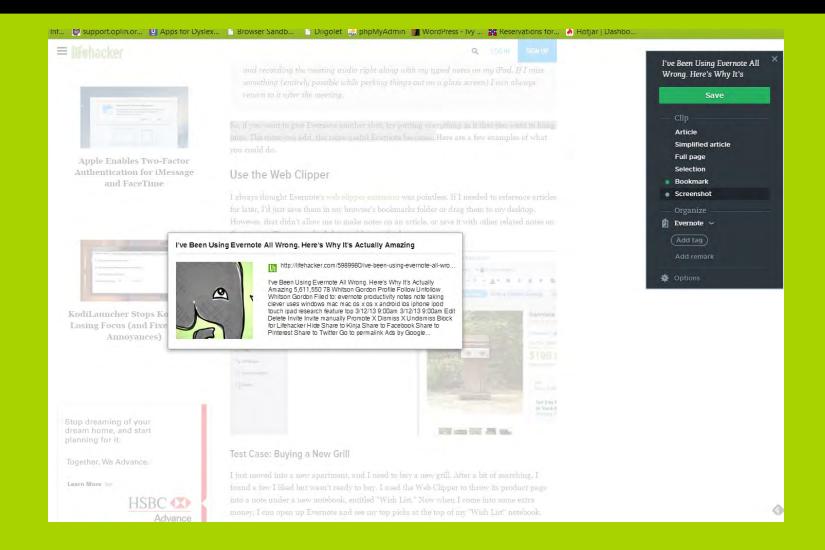

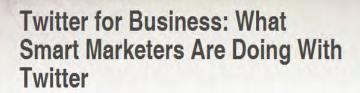

2,211

Tweet

By Michael Stelzner

Published February 13, 2015 Print

Do you use Twitter to promote your business?

Want to discover how to connect with your audience and engage on Twitter?

To learn how to use Twitter for business, I interview Laura Fitton.

### More About This Show

The Social Media Marketing podcast is an on-demand talk radio show from Social Media Examiner. It's designed to help busy marketers and business owners discover what works with social media marketing.

In this episode I interview Laura Fitton, co-author of *Twitter for Dummies*. She's also founded OneForty (a Twitter app store) and now she is the Inbound Marketing Evangelist at HubSpot.

Laura and I will explore Twitter marketing.

You'll discover how to market yourself on Twitter, develop relationships using the platform and more.

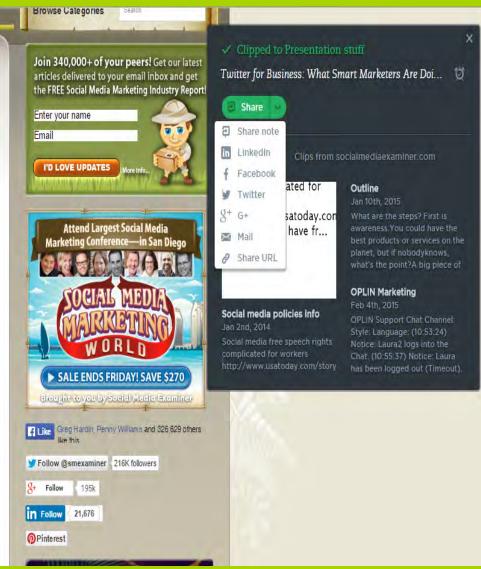

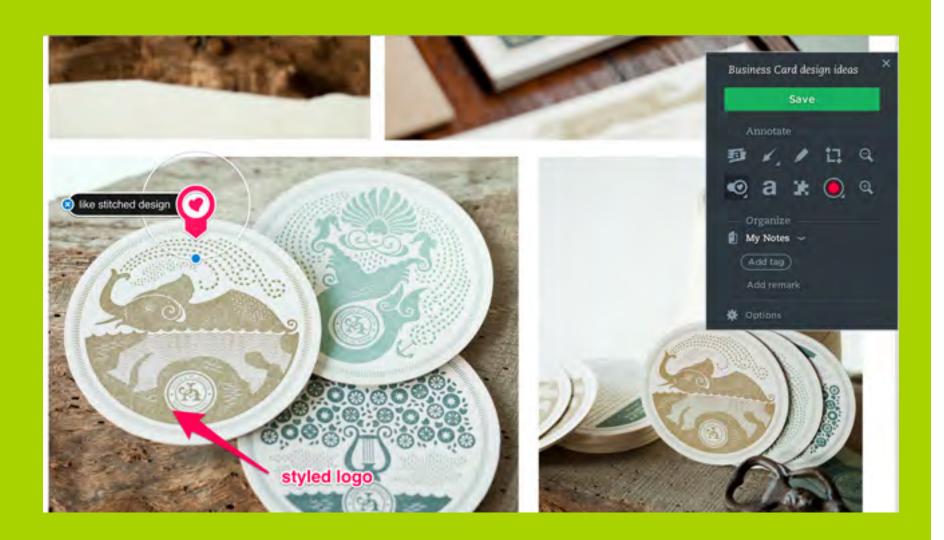

https://evernote.com/webclipper/guide/#3

## Google Search

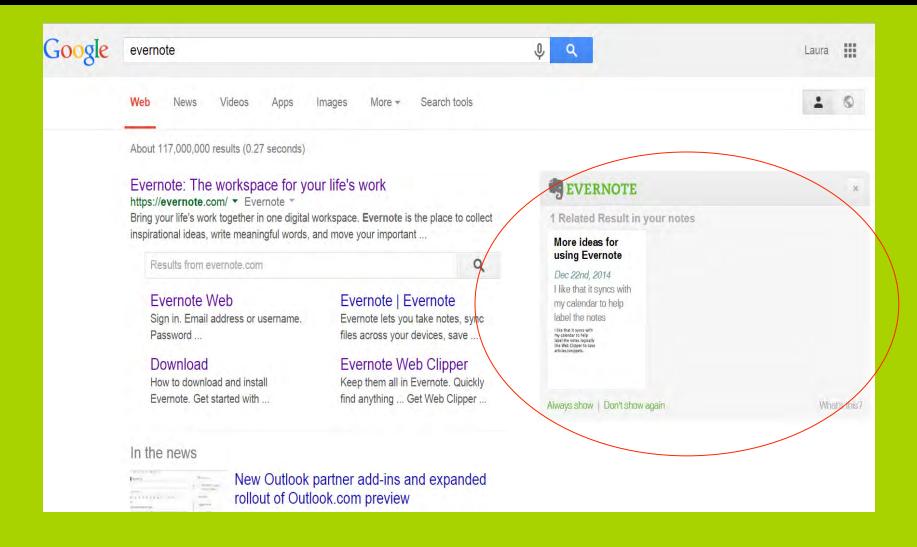

### Email to Evernote

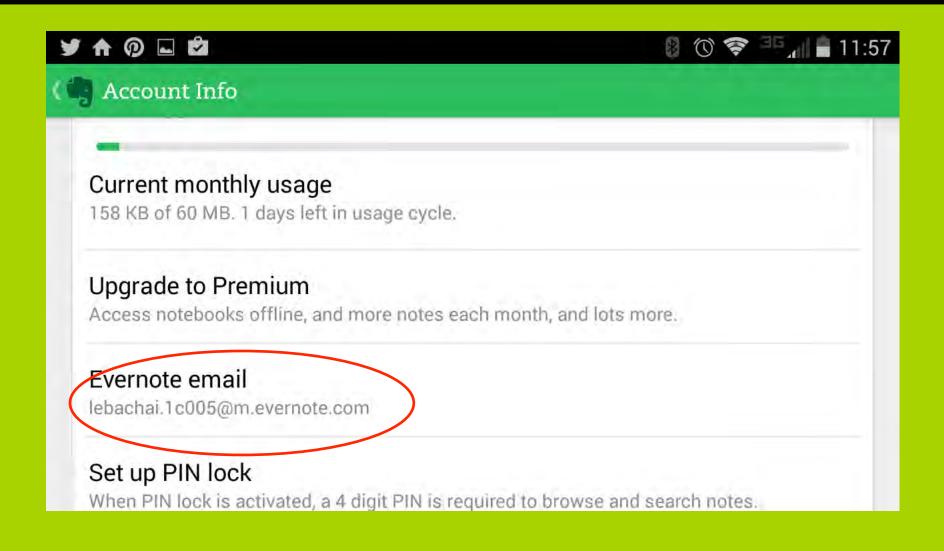

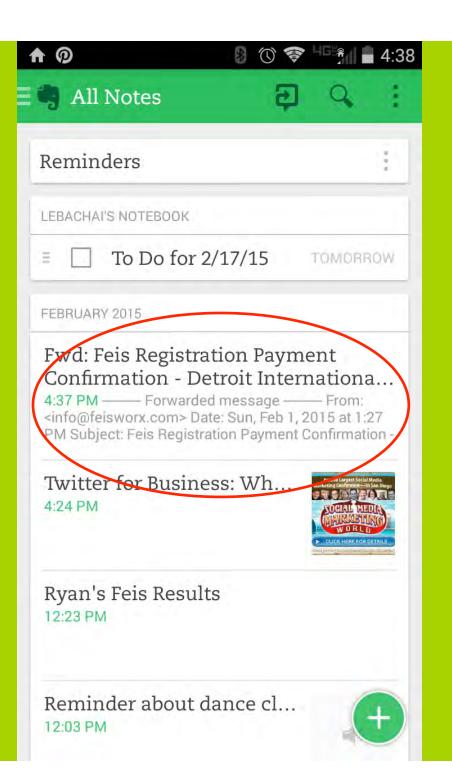

### Filing emails

Competition Registration Receipt @Receipts !2015/02/16 #dance

Syntax:

Title @notebook !date #tag

## Merge notes

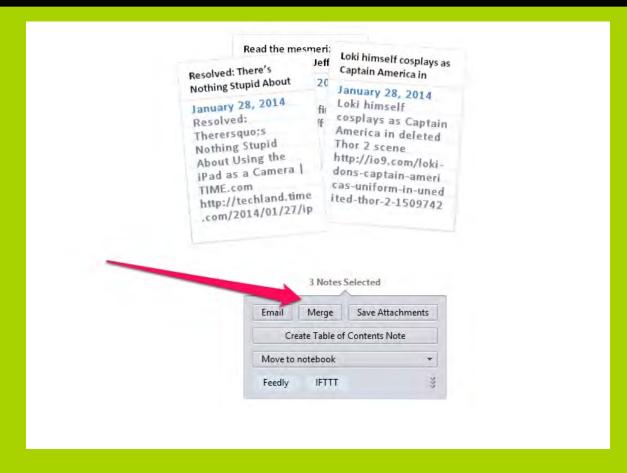

Image from <a href="http://www.pcmag.com/slideshow/story/323014/20-tips-every-evernote-user-must-know/4">http://www.pcmag.com/slideshow/story/323014/20-tips-every-evernote-user-must-know/4</a>

### Create stacks of notebooks

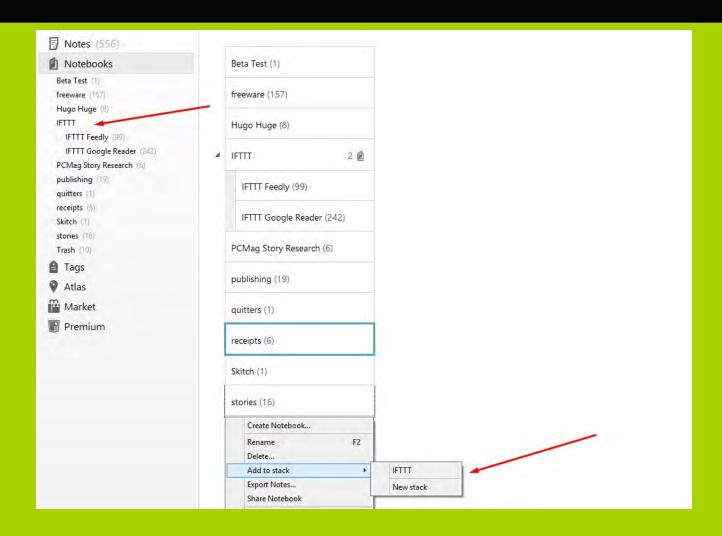

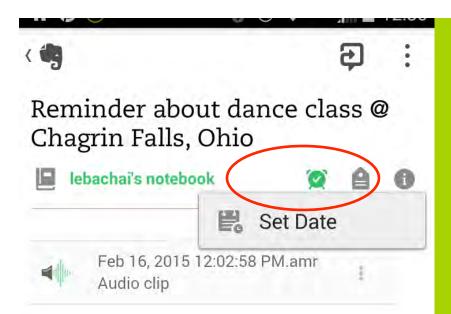

### Add reminders

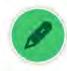

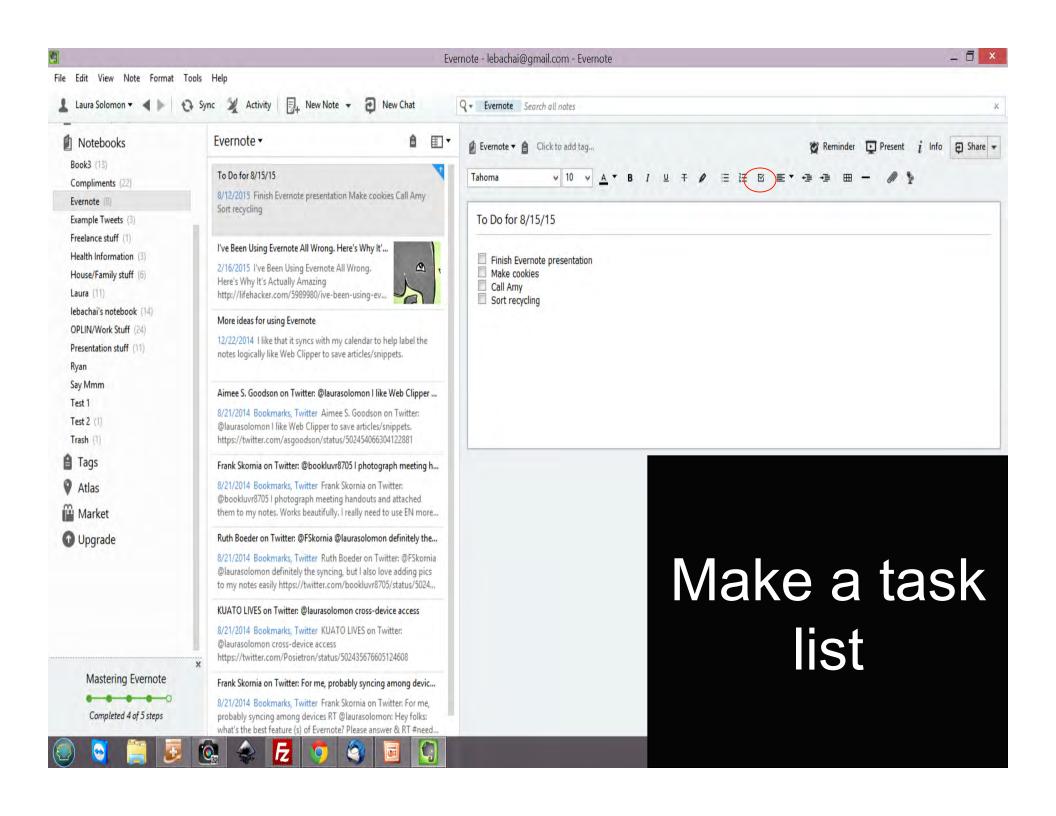

### IFTTT: Save stuff from everywhere

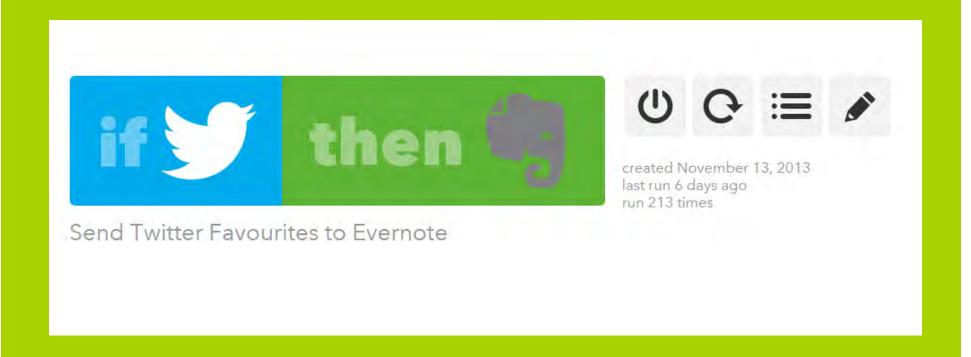

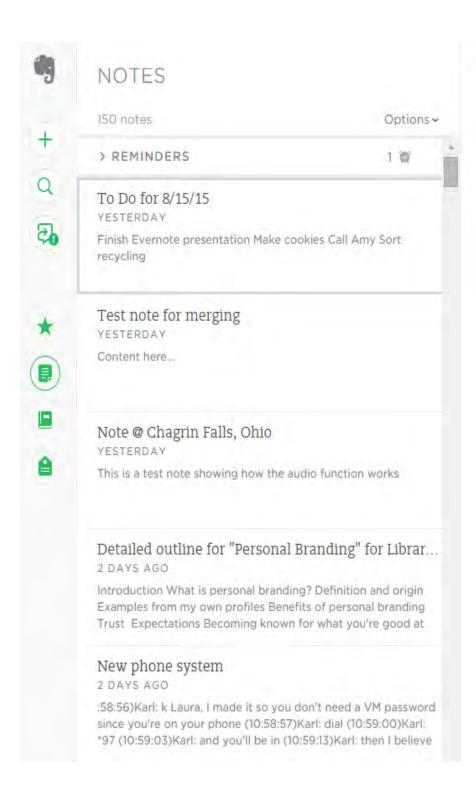

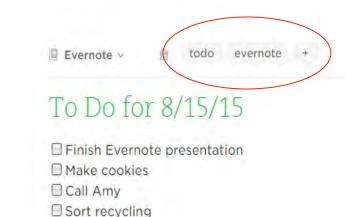

## Tagging

# Sift through notes with saved searches

https://blog.evernote.com/blog/2015/01/10/save-evernote-searches/

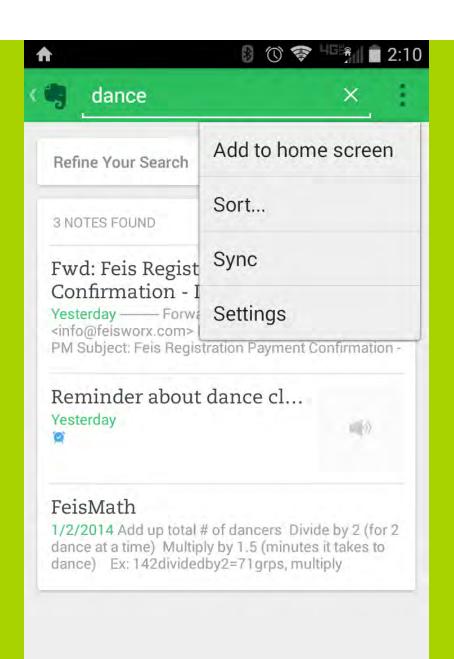

### Note links

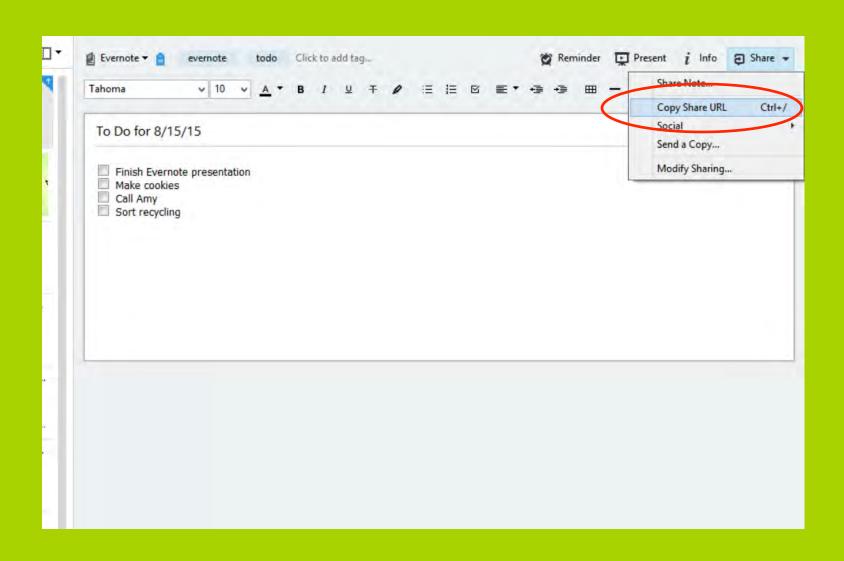

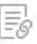

### PUBLIC NOTE URL

Anyone with this URL can now read your note. To deactivate this URL, click Stop sharing note.

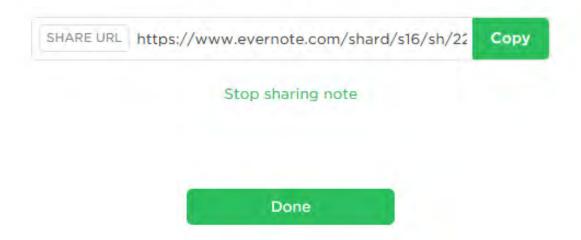

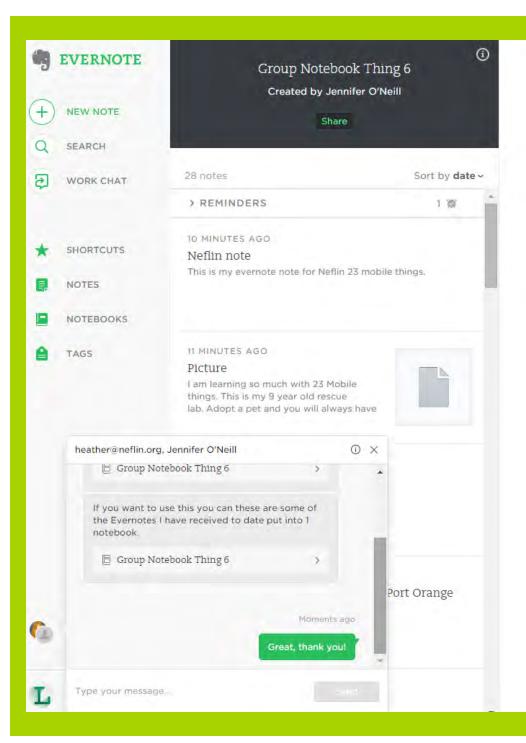

### Work Chat

### Share notebooks

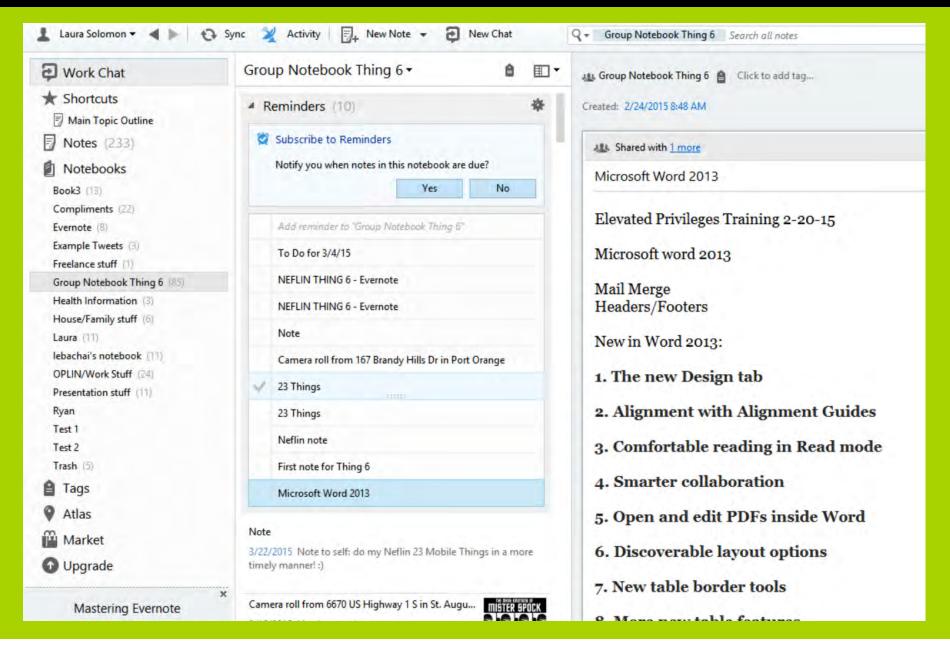

### Nested tags

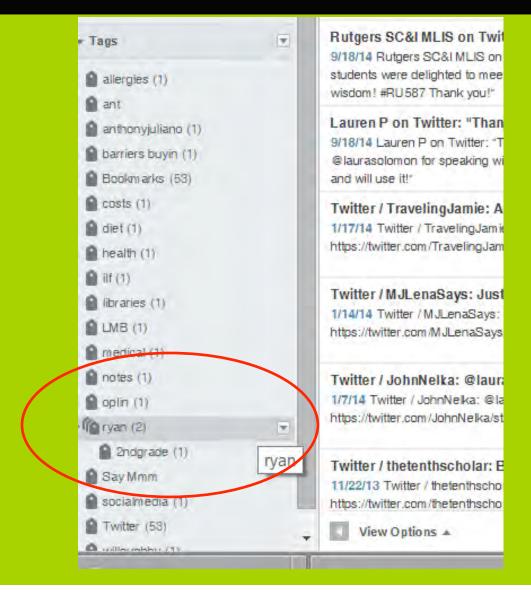

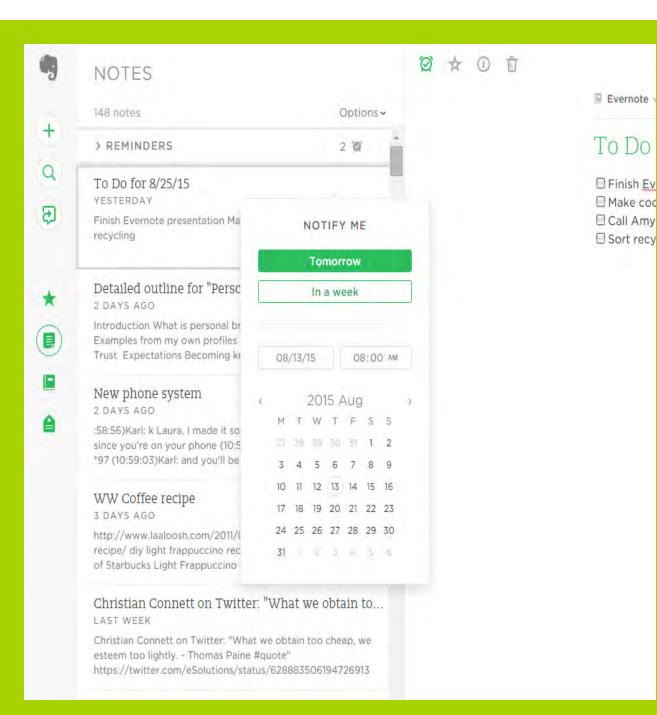

# More about reminders

## Reminder syntax

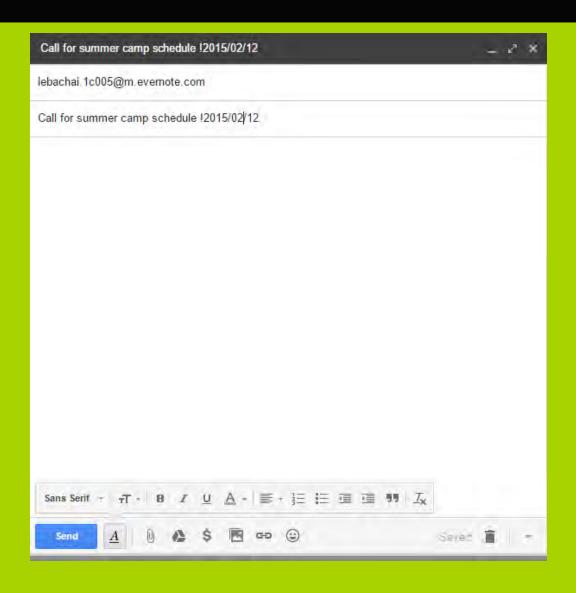

### Search tricks

1. Find all notes created in the last day:

### created:day-1

2. Find all notes containing an image created in the last 30 days:

### resource:image/\* created:day-30

3. Find all notes containing encrypted text and the word "account":

#### account encryption:

4. Find all notes you added using your mobile phone in the last week that contain an image :

### source:mobile.\* created:week-1 resource:image/\*

5. Find all notes about Evernote that are tagged with "tricks" and not tagged with "work":

### tag:tricks -tag:work Evernote

6. Find all untagged notes whose title contains "Fwd" and that came in via email (these haven't been cleaned up yet) :

### intitle:Fwd source:mail.smtp -tag:\*

7. Find all untagged notes created more than a month ago that are in your Inbox notebook :

### notebook:Inbox -tag:\* created:day-30

https://brettkelly.org/31evernote-tricks-for-newbieswho-want-to-be-ninjas/

# EVERNOTE PAID PLANS

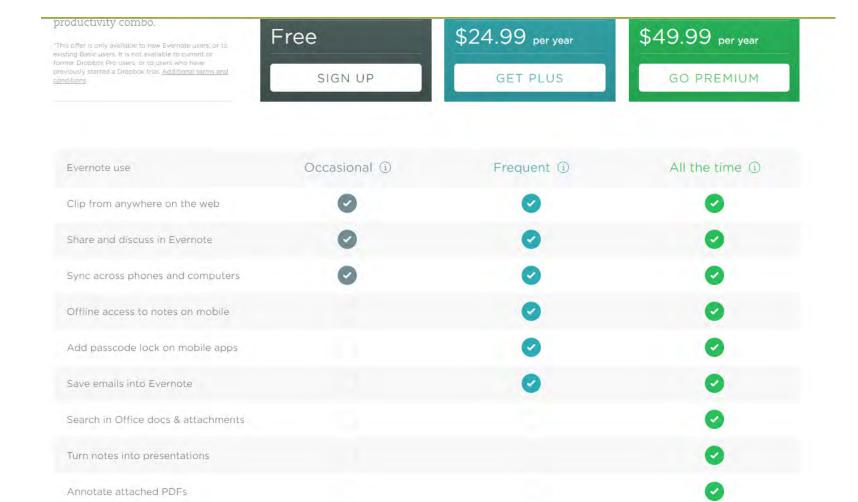

https://evernote.com/pricing/?var=1

Scan and digitize business cards

View previous versions of notes

See content related to your notes

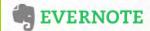

**EVERNOTE BUSINESS** 

Pricing MENU

### **Evernote Business** Powering team productivity.

The individual power of Evernote Premium, plus added team and admin features to get more done.

GET BUSINESS

\$12 PER USER / MONTH

Have 25 or more users? Contact sales

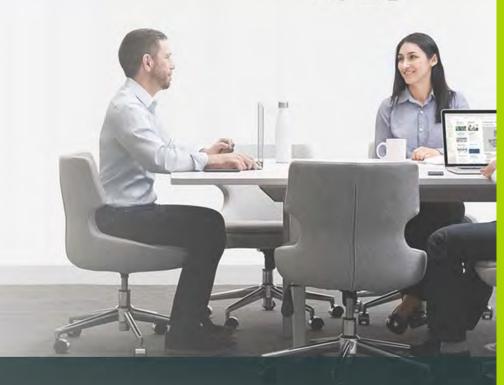

Included in Evernote Business

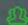

**TEAM WORKSPACE** 

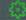

**EASY ADMINISTRATION** 

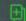

**EVERNOTE PREMIUM FEATURES** 

Same familiar app, built for collaboration

JOIN THE 18,000 COMPANIES ALREADY USING EVERNOTE

### Business card scanning

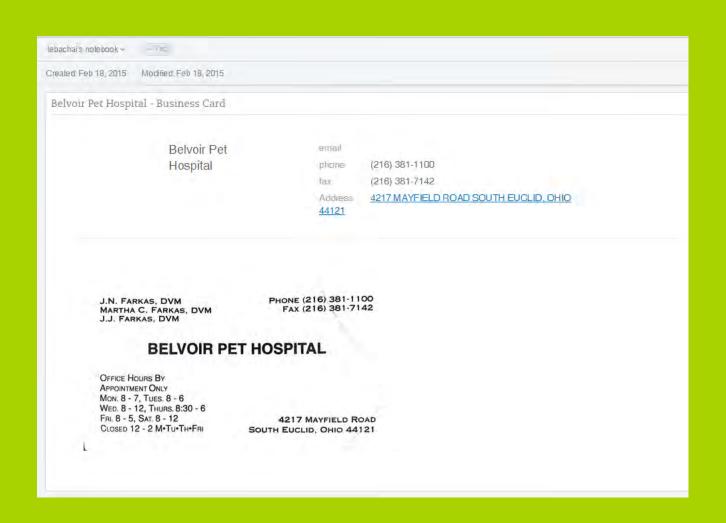

## Search text inside images

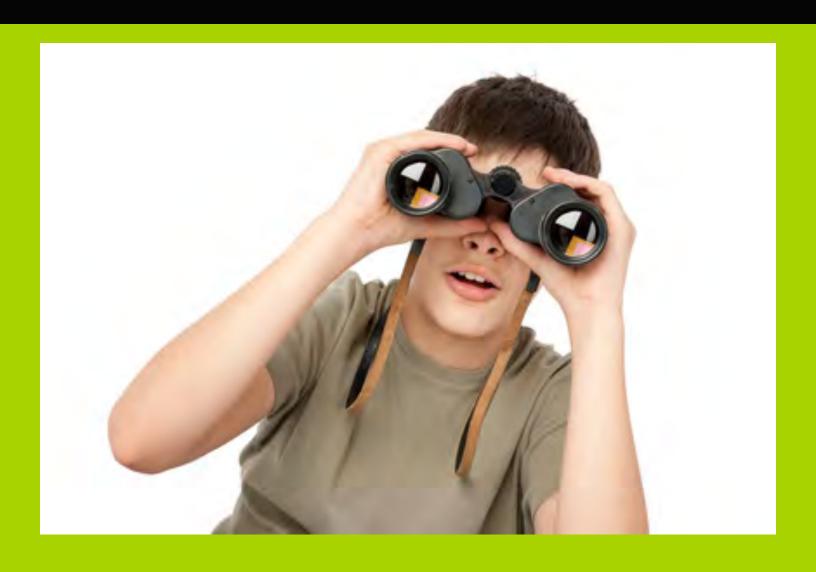

# ADD-ONS & APPS

## **Evernote Market**

### https://www.evernote.com/market

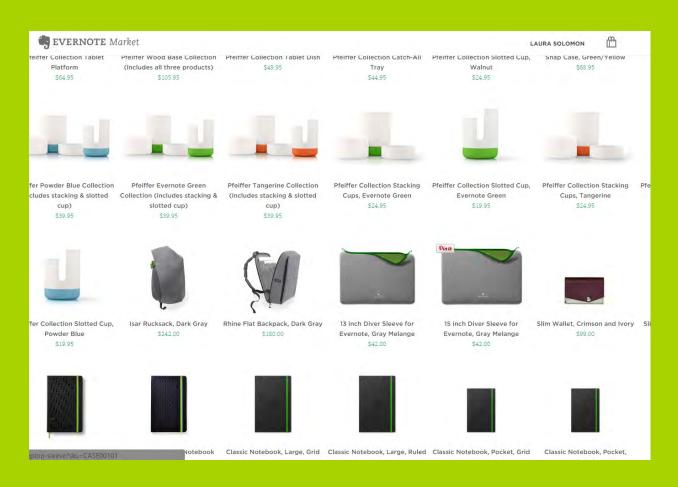

## **Evernote App Center**

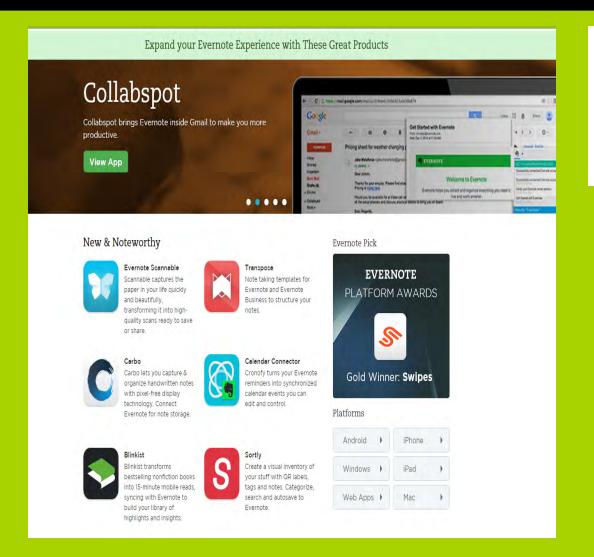

https://appcenter.evernote.com/

## 

## What can you save?

- Business cards
- Recipes
- Code snippets
- Receipts and serial numbers
- Meeting notes
- Anything you can think of!

#### http://www.alsc.ala.org/blog/2013/03/using-evernote-for-a-storytime-archive/

#### **ALSC Blog**

Pursuing excellence for library service to children

## The official blog of the Association for Library Service to Children

Home About Advertise ALSC Bloggers Blog Policy Calendar Guest Post Guidelines Photo Guidelines Questions

← Celebrate Women's History Month!

Win an Autographed Copy of a Caldecott Book --

#### Using Evernote for a Storytime Archive

Posted on March 9, 2013 by ALSC Children and Technology committee

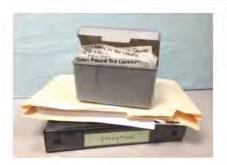

I've been presenting storytimes for over 15 years and I have tried many systems for keeping track of my plans, rhymes, songs, books, and ideas. Binders, Word docs, notecards, file folders...all of them have worked well for awhile but nothing has been perfect. While earlier in my career what I needed most were good ways to find activities to add to my limited repertoire, now that I have more experience, what I

need is a way to think of fresh combinations of the activites I love and that I know work well for me. Don't get me wrong: I still love discovering new ideas, but I also have needed better access to all the great old ideas I've stored up along the way.

I was on the verge of starting a storytime Tumble (why? because it is quick to set up and I

#### Search the ALSC Blog

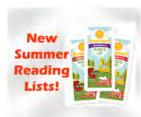

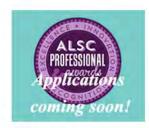

## Ideas for students

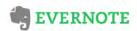

Latest

News

**Tips & Stories** 

At Work

TIPS & STORIES

10 Evernote Tips For School – Education Series

Posted by Shep McAllister on 15 Dec 2010

COMMENT

This is a guest post from Shep McAllister a contributor at Hack College and a student at Trinity University in San Antonio, majoring in Communication and Political Science. Hack College is a student powered website educating students of the world about effective, open source software, putting techno-political arguments in everyday language, and creating a cult of "Students 2.0."

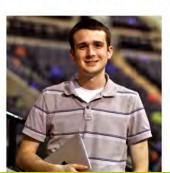

Name: Shep McAllister Blog: Hack College Twitter: @Shep979, @HackCollege http://blog.evernote.com/blog/ 2010/12/15/10-evernote-tips-forschool-education-series/

## Make travel easier

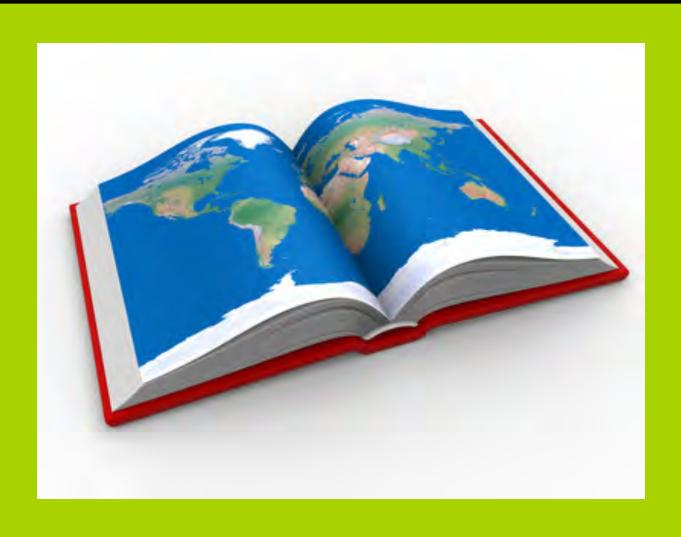

## Collect recipes

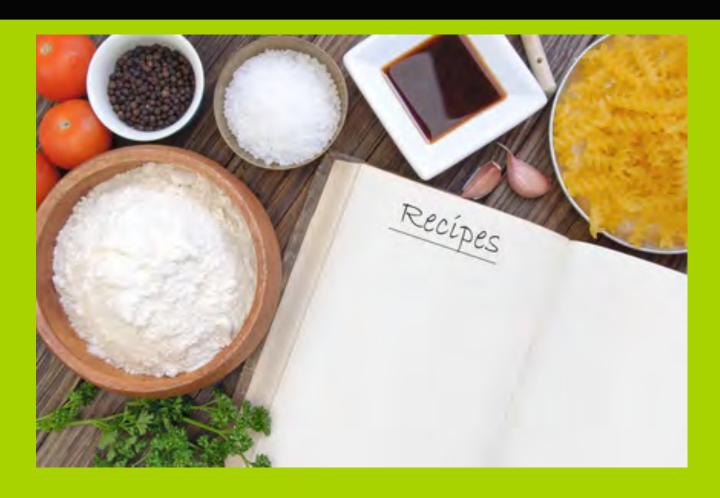

## Track expenses via smartphone

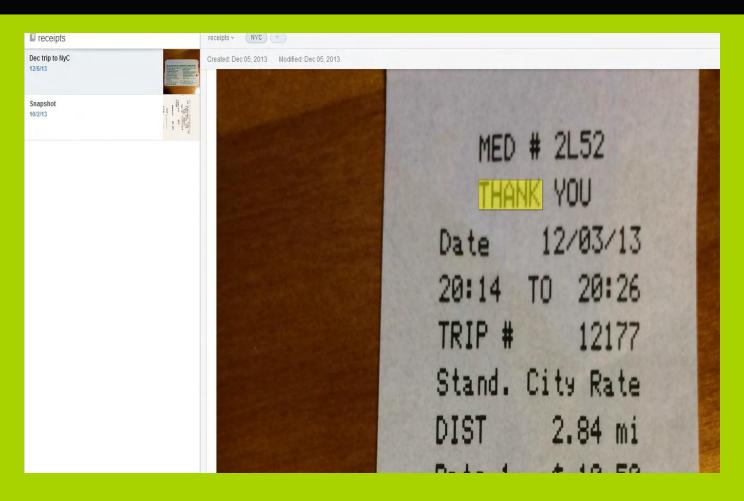

Screenshot from http://www.pcmag.com/slideshow/story/323014/20-tips-every-evernote-user-must-know/10

## More ideas from library folks

- "For taking notes in meetings, annotating articles/PDFs, keeping medical records, recipes, receipts, software licenses..."
- "For lots of things! Like a queue for library website slides where staff can check progress on their requests."
- "So notes, transparency, communication, infosharing, and more. Evernote is almost a second OS to me."
- "On phone, tablet & PC. For quick idea notes & also longer blog posts/articles. Easy to search through content too."

## And more ideas from library folks...

- "I use it for meeting notes that I need to move to my Work Computer for later analysis. Beats emailing them to yourself."
- "Storing & searching PDFs, sharing with committees"
- "Home Delivery, I use it to keep requests from my patrons, author likes.."
- "Everything from meeting notes, own literature review notes and even players positions for daughters soccer team"

## Questions?

### **Laura Solomon**

Library Services Manager

Ohio Public Library Information Network (OPLIN)

laura@designforthelittleguy.com

@laurasolomon

www.meanlaura.com

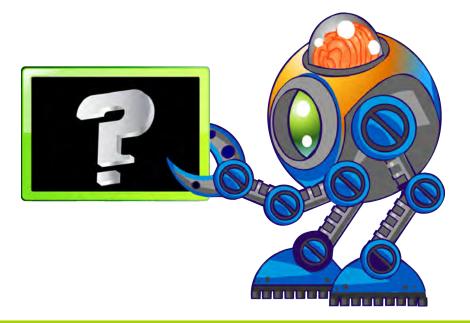

## Infopeople helping libraries think differently

Infopeople webinars are supported in part by the U.S. Institute of Museum and Library Services under the provisions of the Library Services and Technology Act, administered in California by the State Librarian. This material is licensed under a Creative Commons 3.0 Share & Share-Alike license. Use of this material should credit the author and funding source.